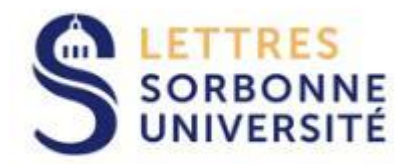

## **UFR DE PHILOSOPHIE**

# **GUIDE DES INSCRIPTIONS PEDAGOGIQUES PREMIER SEMESTRE 2020/2021**

**Contacts :** 

**L1 et L2 : lettres-philosophie-clignancourt@sorbonne-universite.fr**

**L3 : lettres-philosophie-secrétariat@sorbonne-universite.fr**

**Master : lettres-philosophie-master@sorbonne-universite.fr**

**Rappel : les inscriptions administratives correspondent au choix de votre cursus, au paiement de vos droits et à la réception de votre carte d'étudiant. Cette procédure est gérée par le service Formation scolarité** 

**Les inscriptions pédagogiques gérées par les UFR conditionnent la possibilité de se présenter aux examens et doivent donc être réalisées avec soin et de façon complète. Cela consiste à vous inscrire dans les cours mais également dans des groupes de TD.** 

**Si vous ne réalisez pas vos inscriptions pédagogiques vous n'aurez ni notes ni diplôme**

**1- PROCEDURES** 

**La procédure d'inscription pédagogique est différente selon votre cursus d'inscription. Vérifiez bien que votre inscription administrative correspond au cursus que vous souhaitiez.**

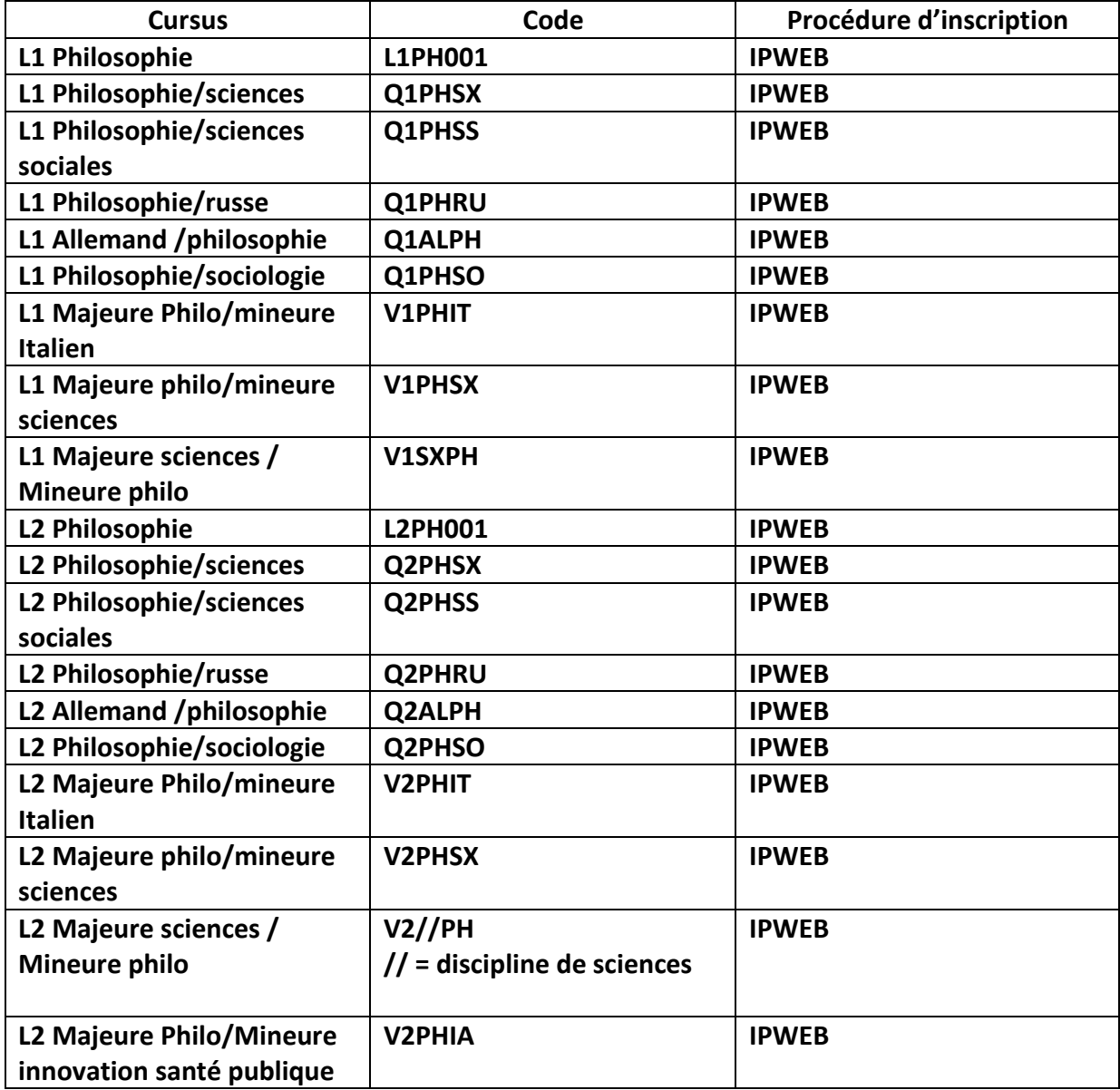

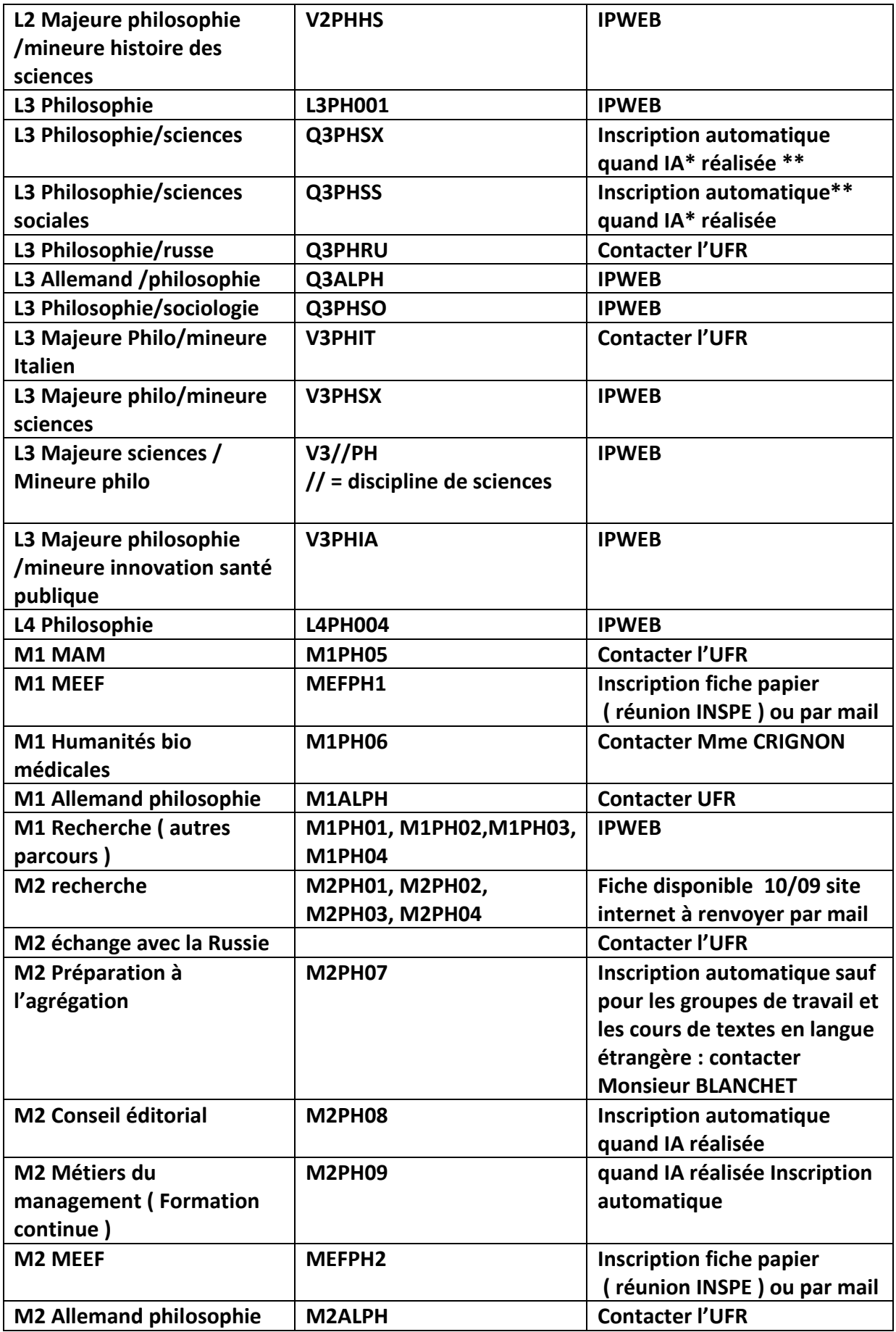

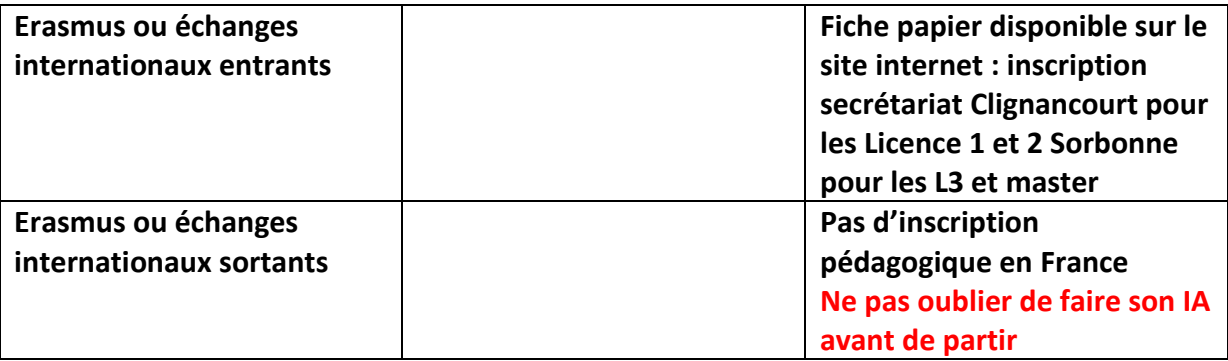

**\*IA : inscription administrative** 

**\*\*si départ à l'étranger : dans le cas contraire contacter l'UFR** 

### **II- DATES DES INSCRIPTIONS PAR LE WEB**

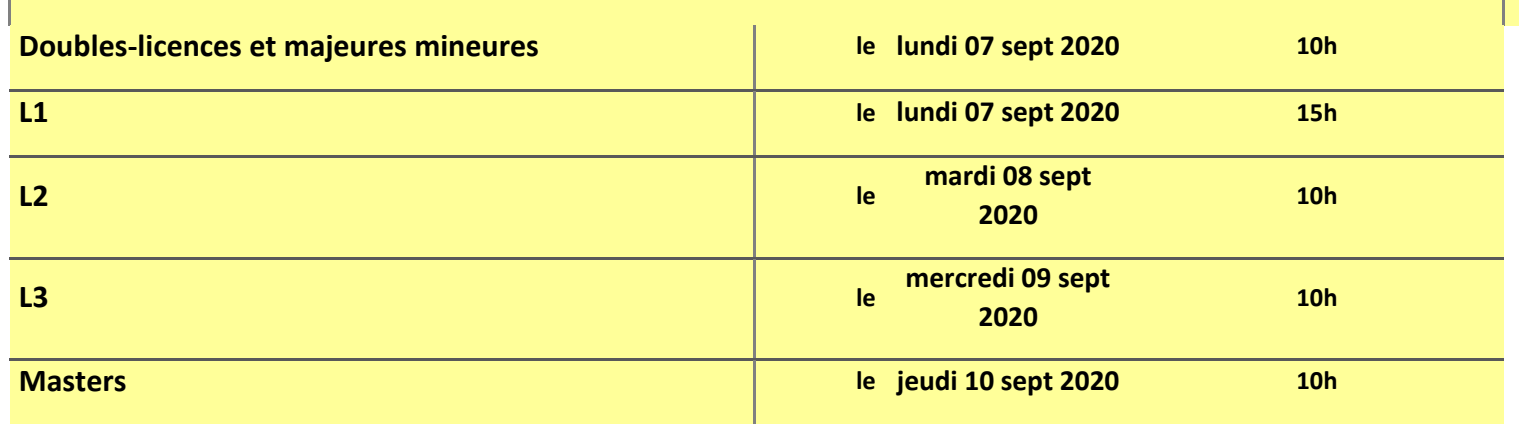

## **Clôture des inscriptions quel que soit la procédure :**

#### **Licence le 28/09 à 12h00. Master le 5/10 à 12h00**

#### **IV – INFORMATIONS PRATIQUES**

**Avant de procéder à vos inscriptions pédagogiques consulter les fiches horaires**

**[https://lettres.sorbonne-universite.fr/faculte-des-lettres/ufr/sciences-humaines-et](https://lettres.sorbonne-universite.fr/faculte-des-lettres/ufr/sciences-humaines-et-sociales/philosophie/contacts-et-horaires)[sociales/philosophie/contacts-et-horaires](https://lettres.sorbonne-universite.fr/faculte-des-lettres/ufr/sciences-humaines-et-sociales/philosophie/contacts-et-horaires)**

**ainsi que les brochures de présentation des cours disponibles sur le site internet**

**[https://lettres.sorbonne-universite.fr/faculte-des-lettres/ufr/sciences-humaines-et](https://lettres.sorbonne-universite.fr/faculte-des-lettres/ufr/sciences-humaines-et-sociales/philosophie/brochures)[sociales/philosophie/brochures](https://lettres.sorbonne-universite.fr/faculte-des-lettres/ufr/sciences-humaines-et-sociales/philosophie/brochures)**

**Pour les IP WEB :**

- **1- Se connecter à l'ENT au moyen de son identifiant et du mot de passe que vous avez créé lors de votre identification dans la base.**
- **2- Accéder à IPWEB**

**Vous arrivez sur l'application : la première page récapitule les informations personnelles (adresse, mail, téléphone …) que vous avez données lors de votre inscription administrative.** 

**L'application vous propose ensuite le cursus sur lequel vous avez effectué votre inscription administrative : cliquer sur continuer : vous arrivez à la page ci-dessous = choix des cours dans les différentes UE\* (quand il y a un choix).**

**\*UE= Unité d'enseignement** 

**Ci-dessous l'exemple des licence 1 philosophie :**

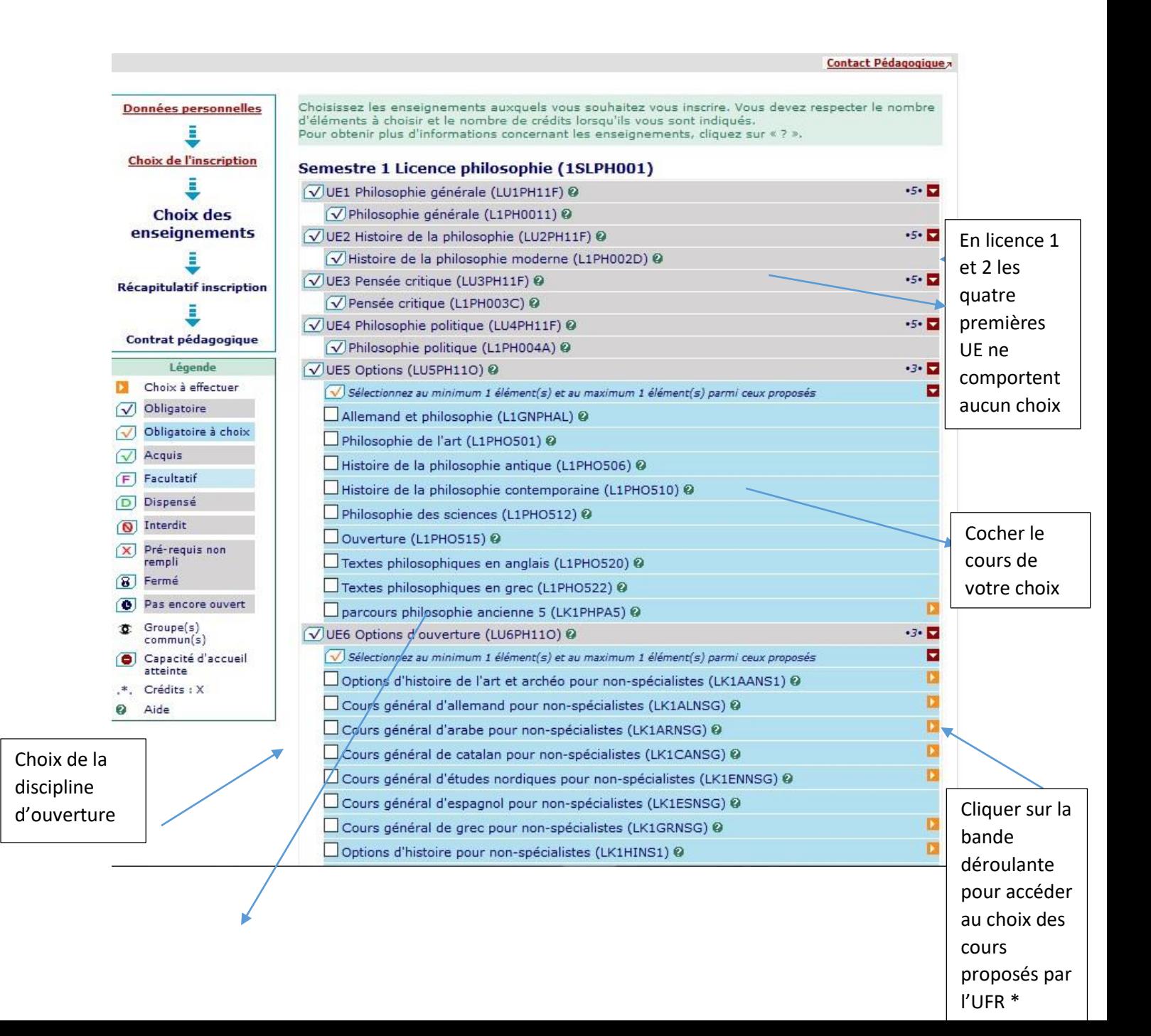

#### **Le parcours philosophie ancienne choisi en UE 5 implique l'UE 6 et 7 de façon obligatoire**

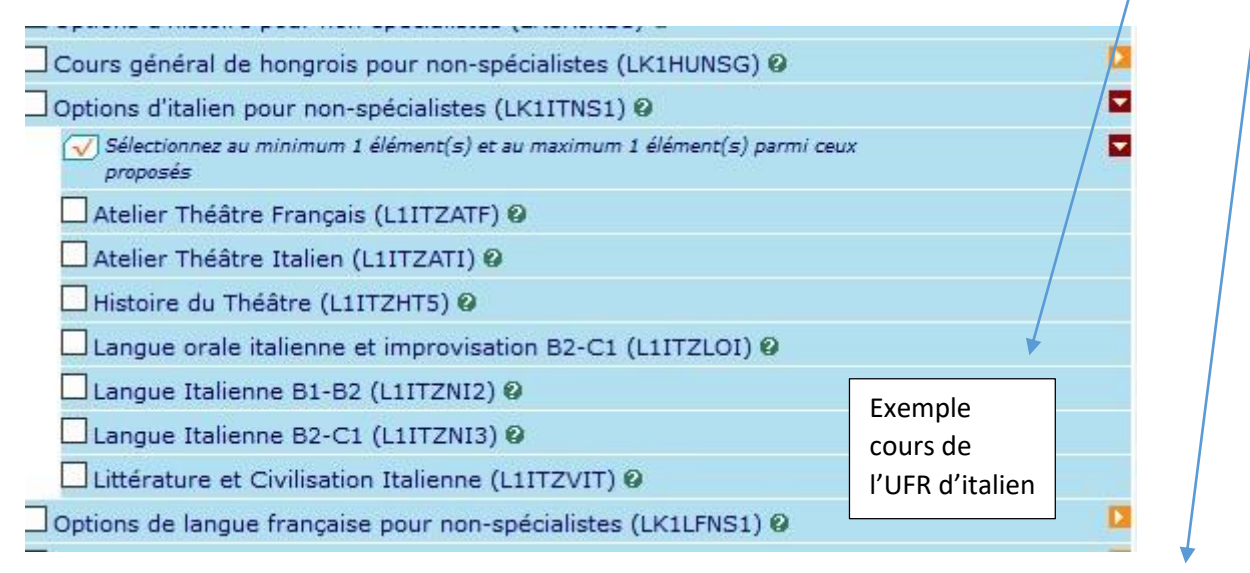

#### **\*Attention pour certaines UFR vous devez les contacter pour vous inscrire aux cours de non spécialistes**

L'UE 7 comporte deux choix obligatoires : EC1 et EC2

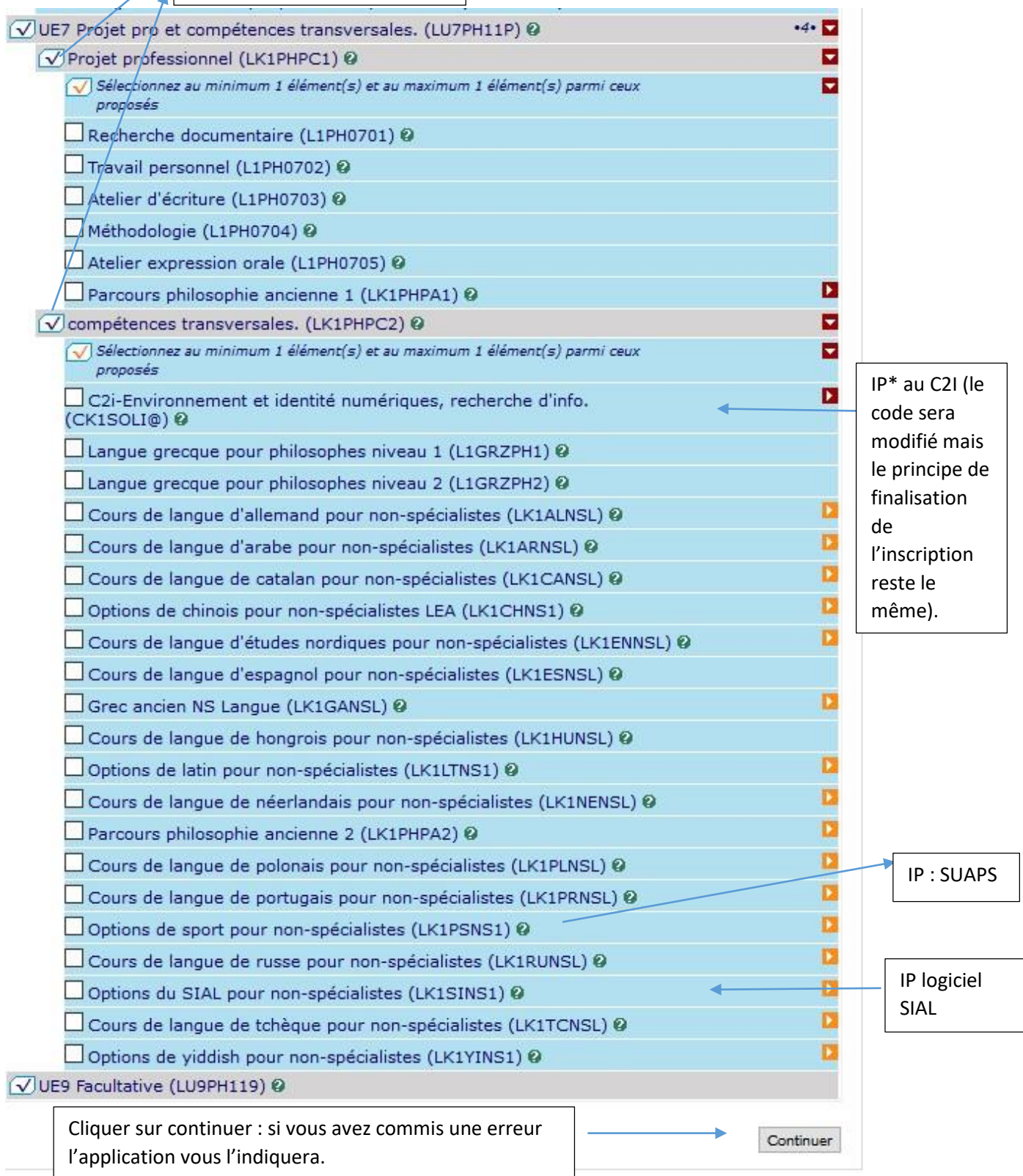

**L'application vous indique les UE déjà acquises précédemment (vous ne pouvez pas vous y inscrire).** 

**\*IP = inscription pédagogique**

**\*\*EC = élément constitutif** 

**Vous arrivez ensuite au choix des groupes de CM et de TD** 

**L'application vous indique l'horaire des cours : vous devez obligatoirement vous inscrire au CM\* et à un TD\*\* de votre choix.** 

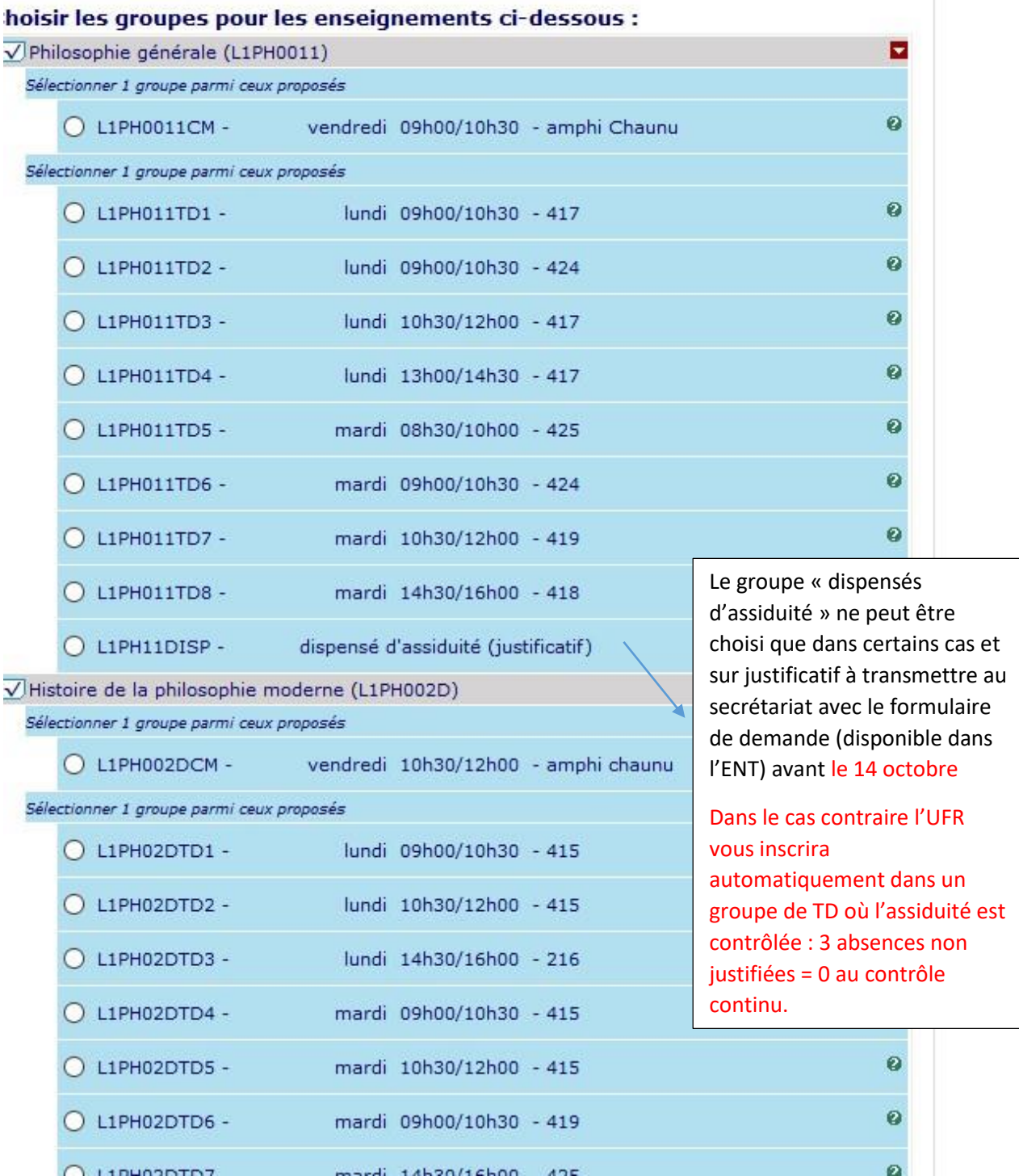

**CM = Cours magistral** 

**TD = Travaux dirigés**

#### L'application vous informe sur les chevauchements de cours

![](_page_8_Picture_27.jpeg)

![](_page_8_Picture_28.jpeg)

Modifier inscription Vérifier choix Confirmer choix

Vous pouvez : modifier votre/inscription (cela vous ramène à la page de choix des cours) ou confirmer yos choix

![](_page_9_Picture_15.jpeg)

![](_page_10_Figure_0.jpeg)

![](_page_11_Picture_39.jpeg)

### Ce contrat est susceptible d'être modifié par le service de scolarité

![](_page_11_Picture_40.jpeg)

![](_page_11_Picture_41.jpeg)